# **BAB III**

# **METODOLOGI PENELITIAN**

#### **3.1. Metodologi Penelitian**

### **3.1.1. Metode Pengumpulan Data**

Metode yang digunakan dalam proses pengumpulan data dan penelitain ini adalah sebagai berikut:

#### **a. Observasi**

Pada tahapan ini peneliti melakukan pengamatan dengan masalah yang berjalan hasil pengamatan yang dilakukan yaitu proses sistem pemesanan pada Tour dan Travel Sigma Group masih dilakukan secara manual.

### **b. Wawancara/** *Interview*

Adalah suatu kegiatan tanya jawab dengan karyawanTour dan Travel Sigma Group dengan melakukan wawancara :

- 1. Sekilas mengenai Tour dan Travel Sigma Group?
- 2. Apasaja jenis pemesanan yang ada pada Tour dan Travel Sigma Group ?
- 3. Bagaimana proses penginformasian atau pemasaran yang dilakukan oleh Tour dan Travel Sigma Group?
- 4. Bagaimana proses pemesanan yang ada pada Tour dan Travel Sigma Group ?
- 5. Berapa banyak jadwal yang dilakukan dalam seminggu ?
- 6. Adakah laporan yang dibuat oleh Tour dan Travel Sigma Group ?

### **c. Studi Pustaka**

Teknik ini digunakan untuk mengumpulkan data dengan bahan rujukan dari buku-buku, dan jurnal mengenai sistem *tour guide* pariwisata.

#### **d. Dokumentasi**

Pada tahapan ini peneliti mendapatkan dokumen berupa wawancara, fotofoto, dan laporan.

### **3.1.2. Metode Pengembangan Sistem**

Dalam pengembangan system menggunakan pemodelan *prototype* diperlukan sebagai panduan dalam proses pengerjaan proposal skripsi agar tahapan pengerjaan proposal skripsi dapat berjalan secara terarah dan sistematis.Berikut gambar tahapan *prototype*yang diajukan penulis dapat dilihat pada gambar 3.1 dibawah ini:

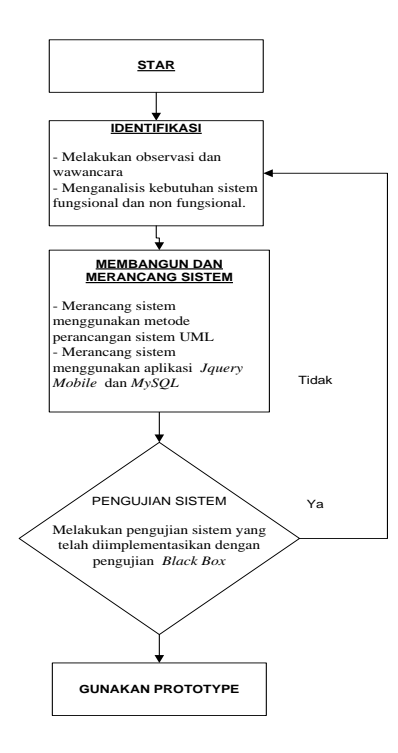

**Gambar 3. 1 Tahapan Pengembangan**

### **3.1.3. Gambaran Umum Sistem Yang Diajukan**

Aplikasi yang akan dikembangkan akan mendukung tugas-tugas dan tanggung jawab yang ditangani oleh admin. Berikut adalah tugas-tugas utama dalam aplikasi sistem pendukung keputusan penentuan kenaikan jabatan:

### **A.** *Usecase Diagram*

*Use case Diagram* mendeskripsikan sebuah interaksi antara satu atau lebih aktor dengan sistem informasi yang akan dibuat. Adapun gambar *Usecase* diagram dapat dilihat pada gambar 3.2:

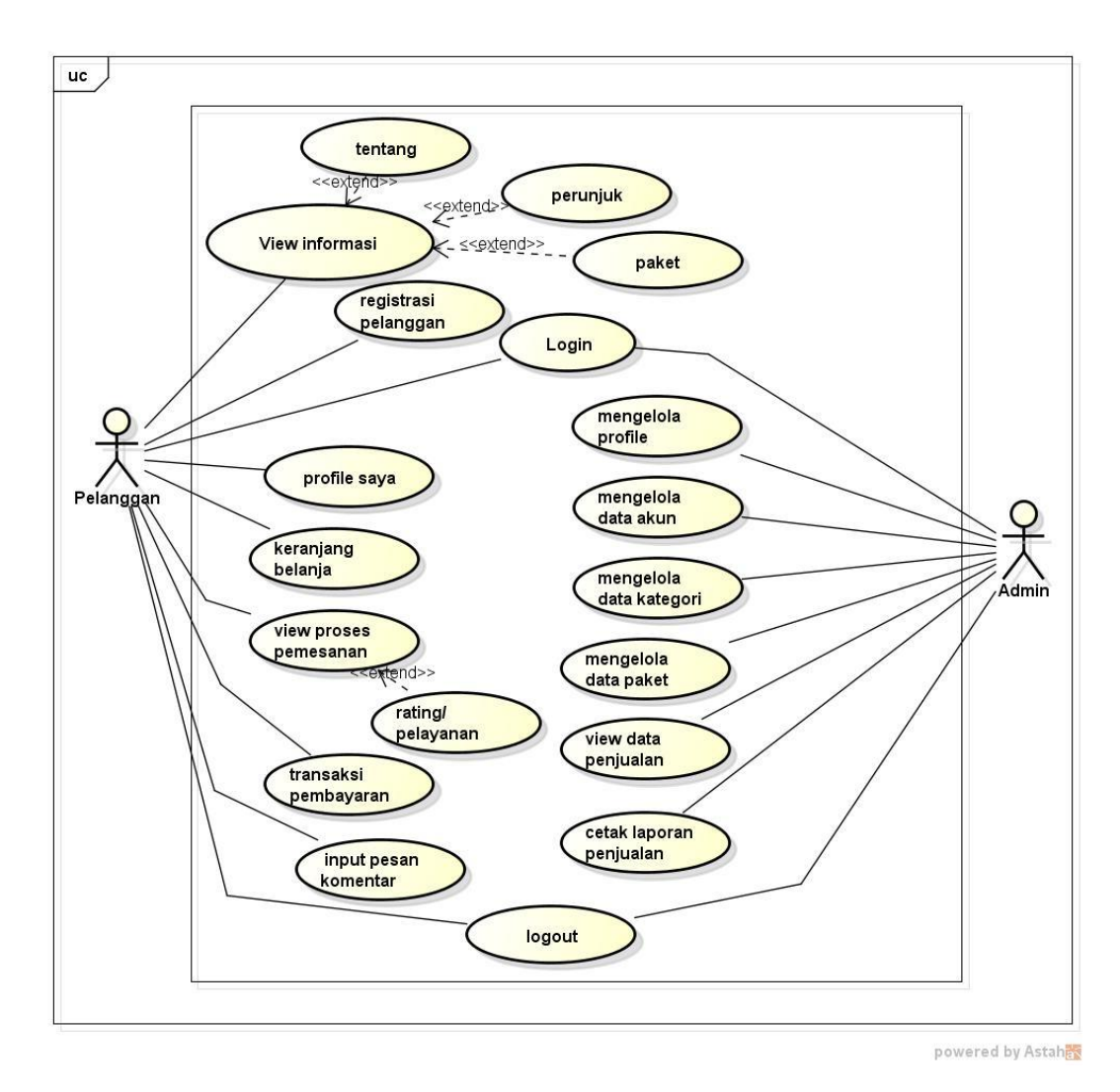

**Gambar 3. 2** *Usecase Diagram*

Berikut pendefinisian sistem informasi manajemen penjadwalan. Dapat dilihat pada tabel 3.1 :

| No | Aktor     | Deskripsi                                                                                                    |
|----|-----------|----------------------------------------------------------------------------------------------------|
|    |           |                                                                                                    |
|    | Admin     | Pihak yang memiliki hak akses<br>untuk<br>pengolahan data profile, kategori, pemesanan,<br>paket, dan laporan                     |
|    | Pelanggan | memiliki hak akses<br>Pihak<br>untuk<br>yang<br>melakukan pemesanan, transaksi pembayaran,<br>profile, dan dapat melakukan rating |

**Tabel 3.1 Skenario Aktor**

## **B.** *Activity Diagram*

Activity diagram atau Diagram aktivitas menggambarkan *workflow* (aliran kerja) atau aktivitas dari sebuah sistem atau proses bisnis. Yang perlu diperhatikan disini adalah bahwa diagram aktivitas menggambarkan aktivitas sistem bukan apa yang dilakukan aktor, jadi aktivitas yang dapat dilakukan oleh sistem.

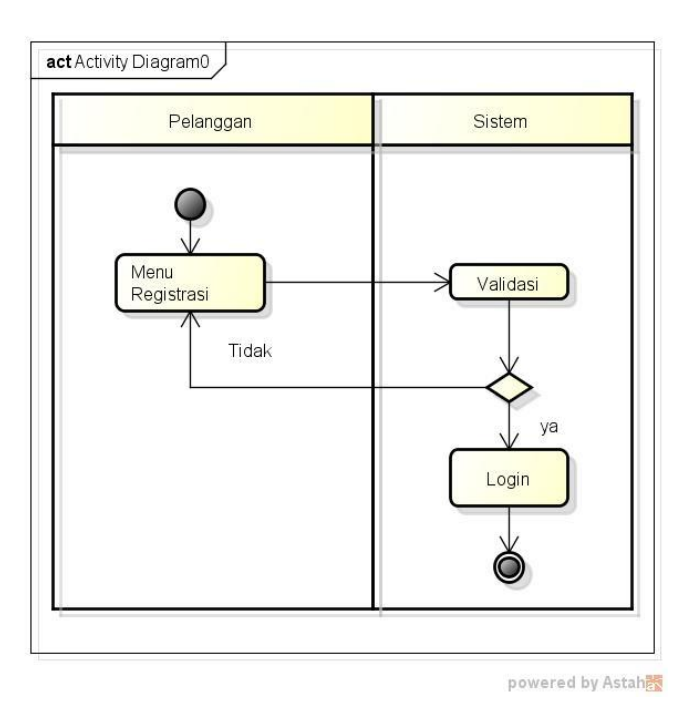

**Gambar 3. 3** *Activity Diagram***Registrasi**

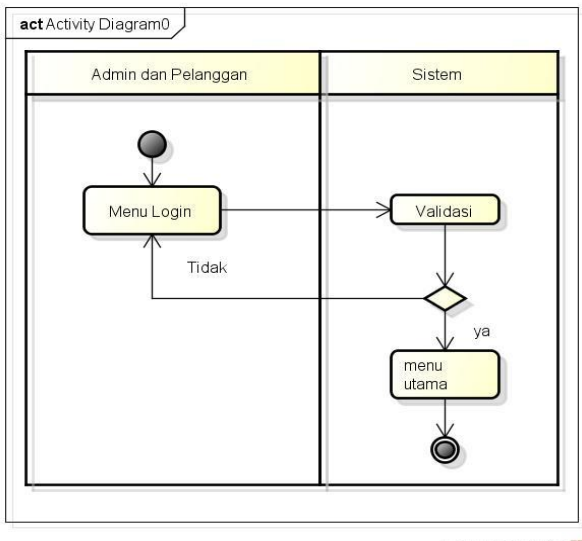

powered by Astah

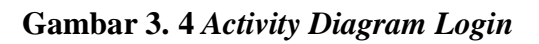

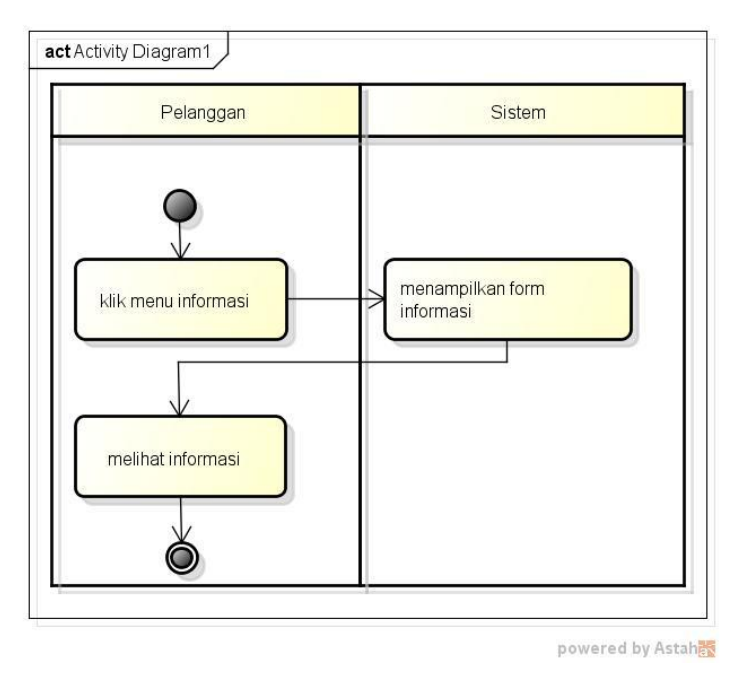

**Gambar 3. 5** *Activity Diagram***View Informasi**

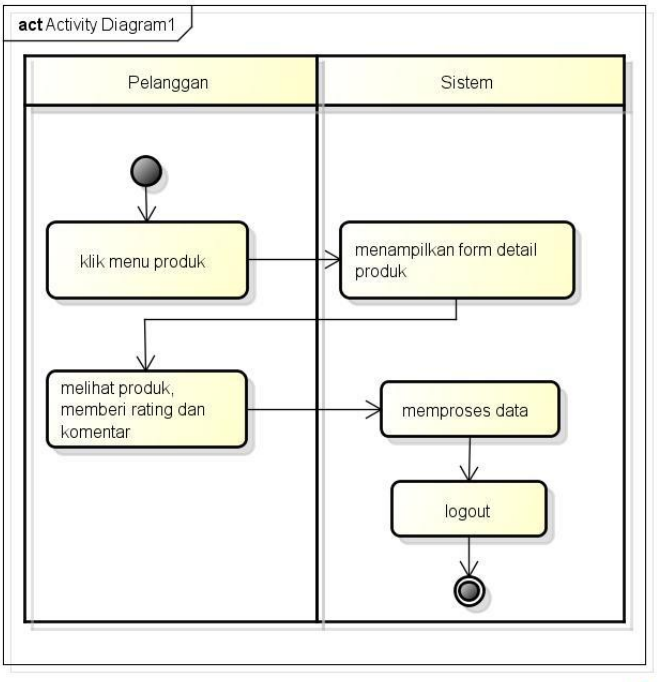

powered by Astah

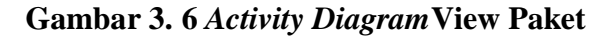

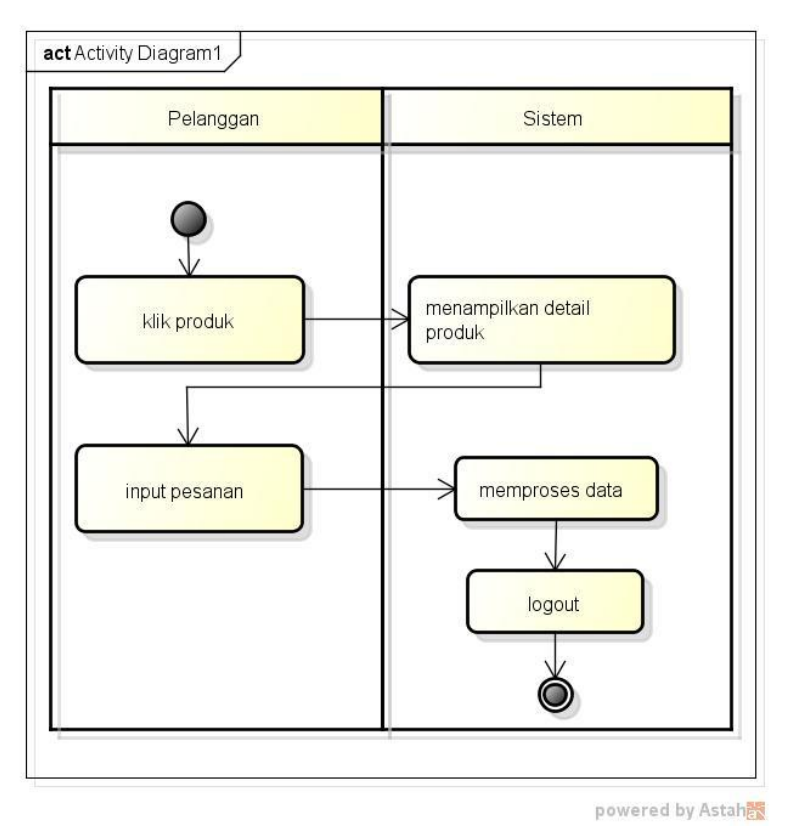

**Gambar 3. 7** *Activity Diagram***Input Order**

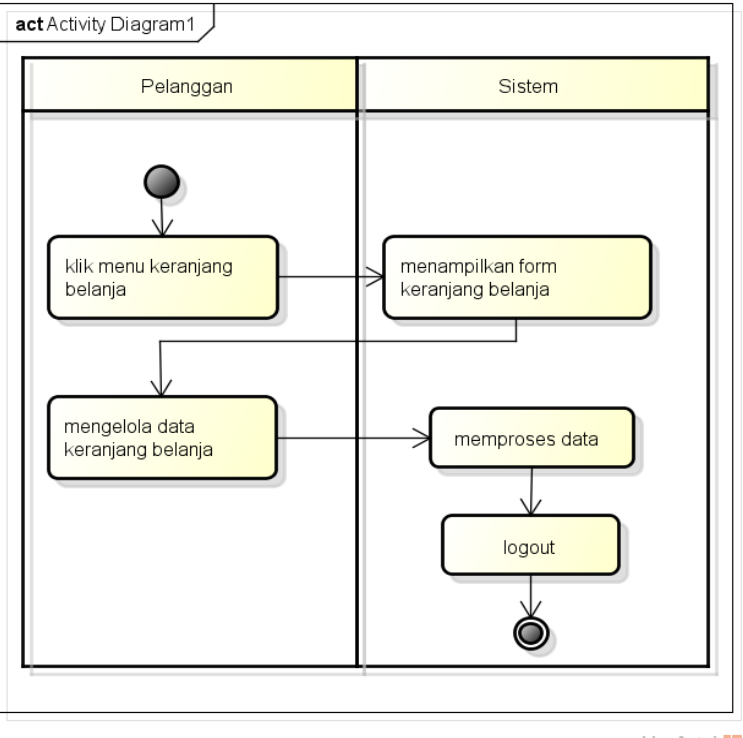

powered by Astah

**Gambar 3. 8** *Activity Diagram***Keranjang Belanja**

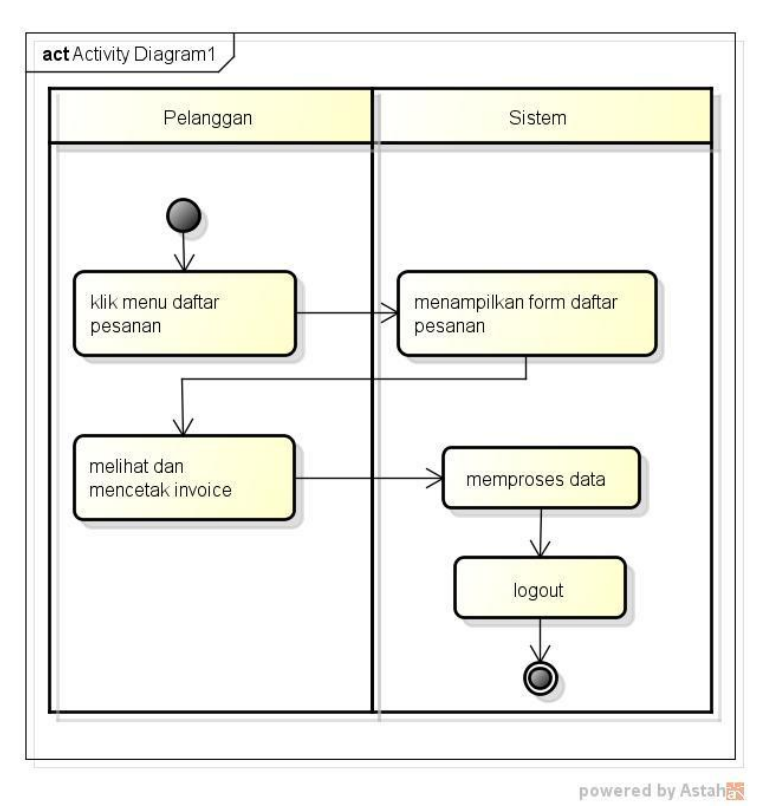

**Gambar 3. 9** *Activity Diagram***Daftar Pesanan**

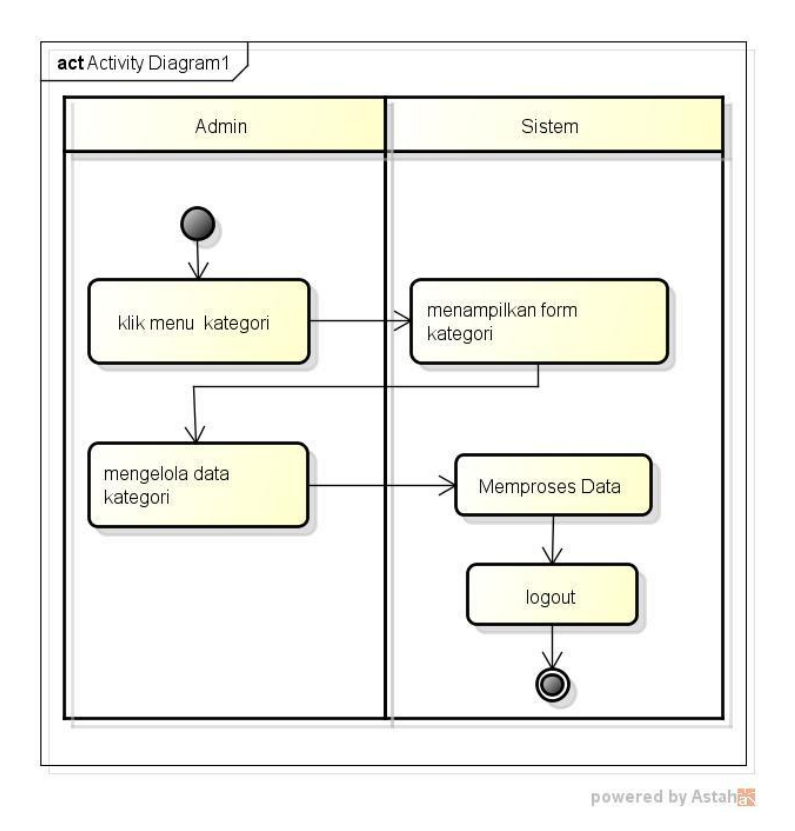

**Gambar 3. 10** *Activity Diagram***Kategori**

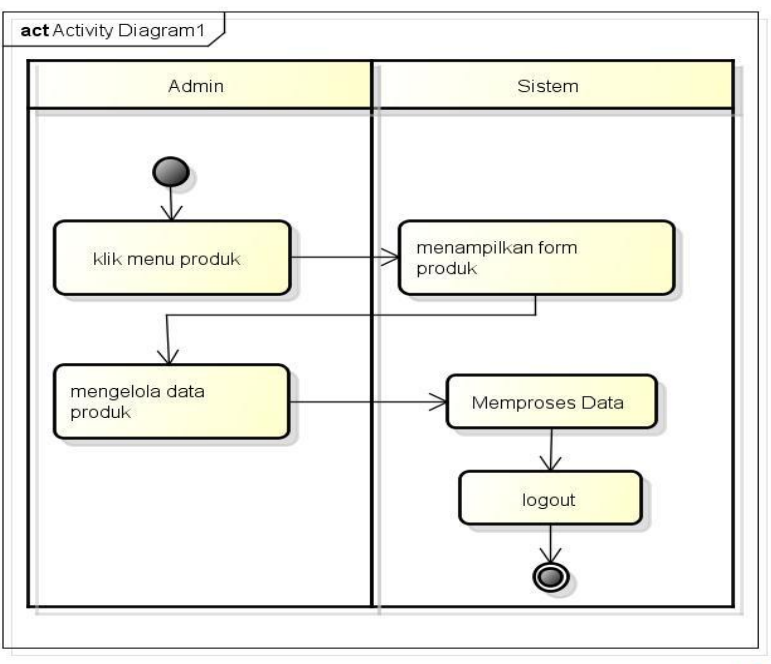

powered by Astahan

**Gambar 3. 11** *Activity Diagram***Paket**

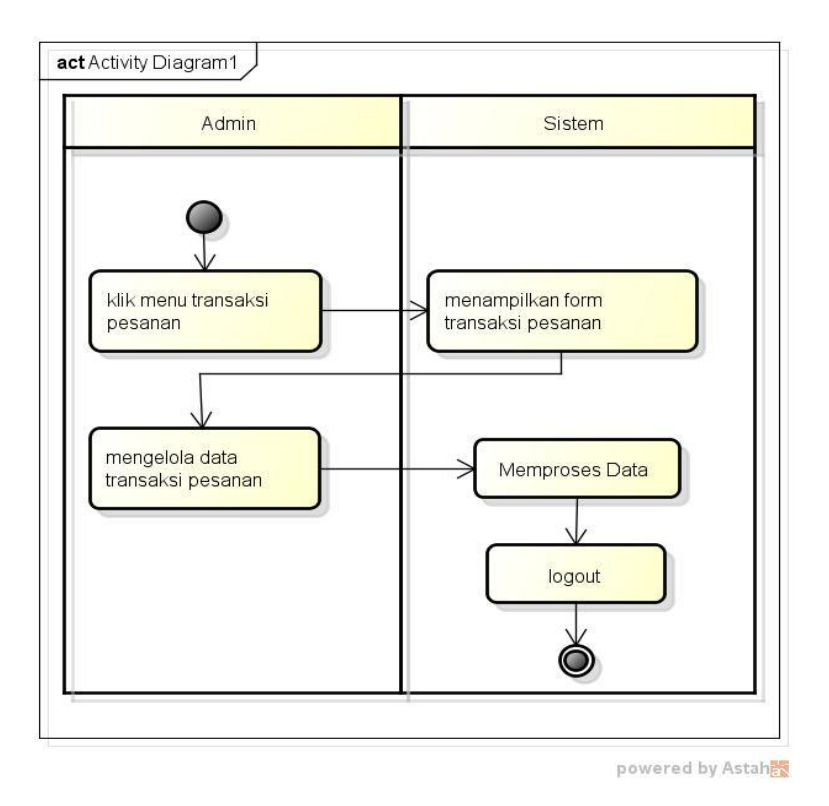

**Gambar 3. 12** *Activity Diagramim* **Transaksi Pesanan**

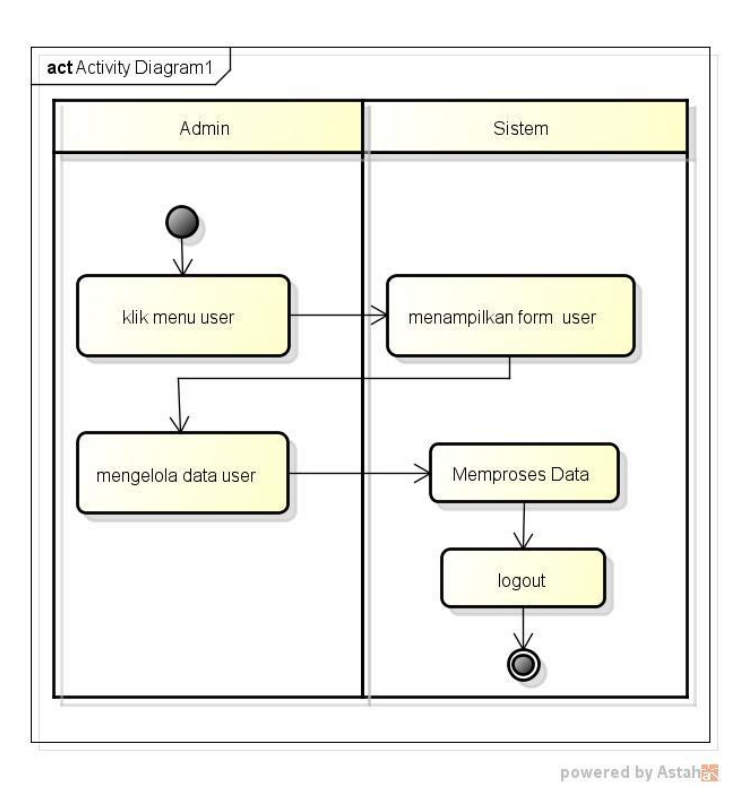

**Gambar 3. 13** *Activity Diagram* **User/Akun**

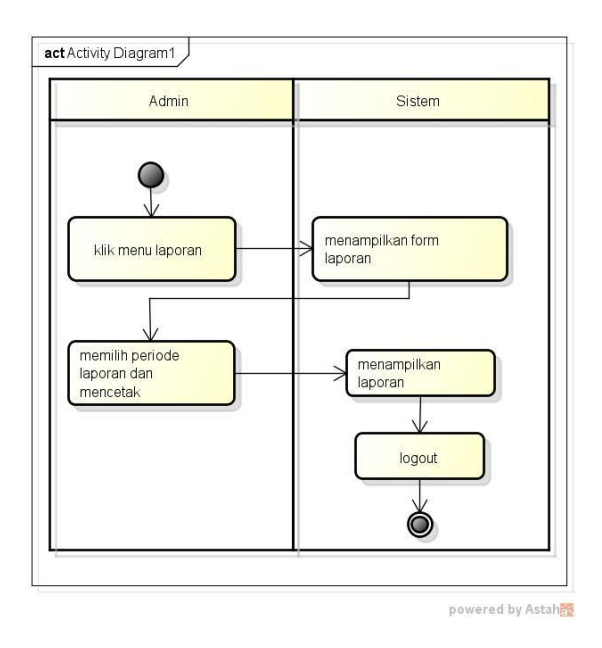

**Gambar 3. 14** *Activity Diagram* **Laporan**

# **C.** *Class Diagram*

Diagram kelas atau *class diagram* menggambarkan struktur sistem dari segi pendefinisian kelas-kelas yang akan dibuat untuk membangun sistem. Dapat dilihat pada gambar dibawah ini :

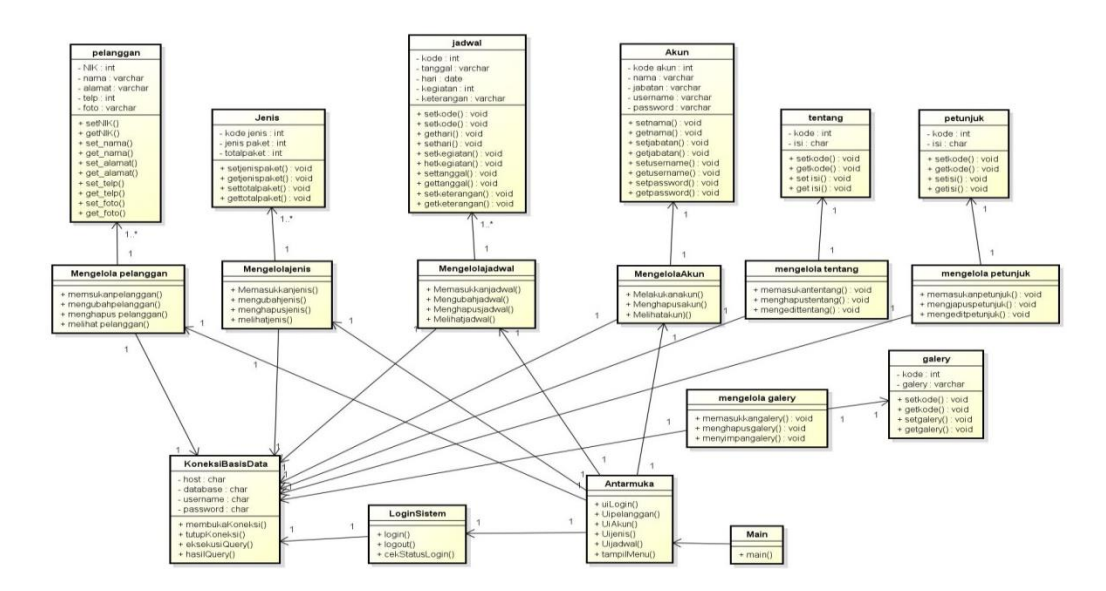

**Gambar 3. 15** *Class Diagram*

## **3.1.4. Desain Program**

 Desain program merupan penggambaran sistem yang akan dibangun seperti input dan output dari sistem yang dibangun, berikut ini adalah rancangan tampilan sistem:

#### **A. Tampilan Menu Utama**

Pada halaman menu utama dalam *website* ini merupakan tampilan berandamengenai keseluruhandan garis besar mengenai isi-isi juga konten didalam *website* untukmelihat informasi yang ditawarkan. Adapun tampilannya sebagai berikut:

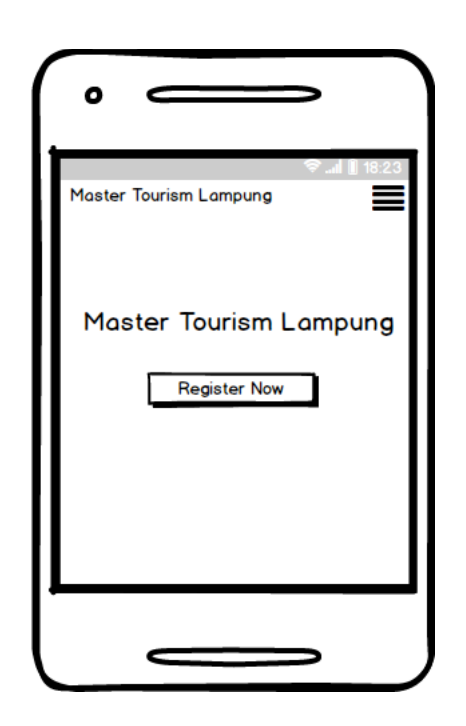

**Gambar 3. 16 Form Menu Utama**

### **B. Tampilan Menu Pendaftaran**

*Form* pendaftaran digunakan untuk pelanggan memiliki hak akses sehingga pelanggan harus melakukan pendaftaran kedalam sistem terlebih dahulu. Menu pelanggan ini untuk memudahkan pelanggan dalam melakukan pendaftaran

pemesanan yang tertera dalam sistem. Pelanggan bisa langsung mengisi data diri yang telah disediakan melalui *form* pendaftaran dengan syarat dan ketentuan yang berlaku di dalam *form* pendaftaran. Pada form pendaftaran ini terdapat inputan data yang harus diisi yaitu nama, username, password, jenis kelamin, no telp, dan alamat setelah itu silahkan klik tombol registrasi. Jika data tidak lengkap maka tidak dapat melakukan proses selanjutnya dan jika sukses maka akan dapat melkaukan proses login sistem. Adapun tampilannya sebagai berikut pilihan menu pendaftaran untuk menjadi member.

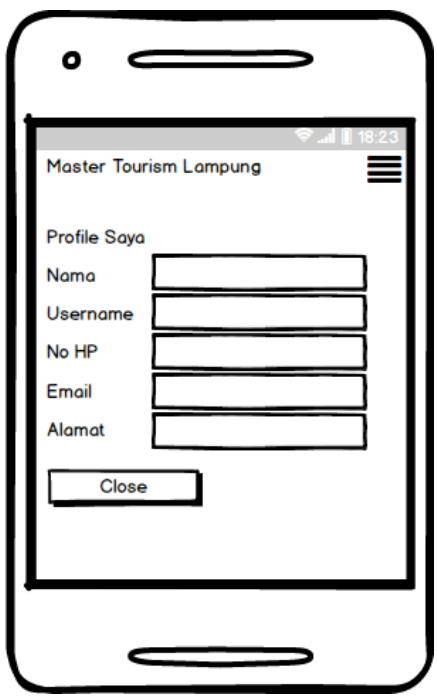

**Gambar 3. 17 Tampilan Menu Pendaftaran**

## **C. Tampilan yang Diakses Pelanggan**

### **1) Tampilan Menu** *Login* **Pelanggan**

Menu *login* adalah tampilan untuk masuk kedalam sistem disini pelangan dapat memasukkan *username* dan *password* yang dilakukan pada penginputan data pendaftaran ataupun yang sudah terdaftar.Tombol *login* digunakan untuk masuk kedalam sistem.Adapun tampilannya sebagai berikut:

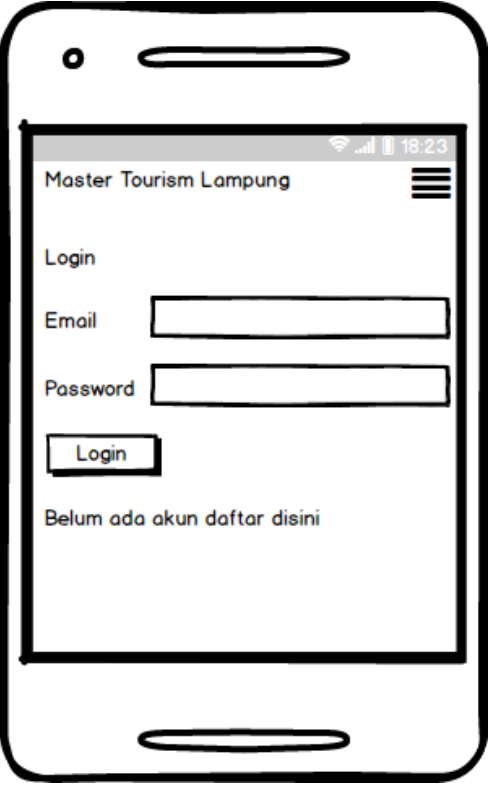

**Gambar 3. 18 Tampilan Menu** *Login* **Pelanggan**

# **2) Tampilan Menu Utama Pelanggan**

Pada halaman menu utama pelanggan merupakan tampilan beranda mengenai keseluruhandan garis besar mengenai isi-isi juga konten didalam sistemuntukmelihat informasi yang ditawarkan khusus untuk pelanggan.Adapun tampilannya sebagai berikut:

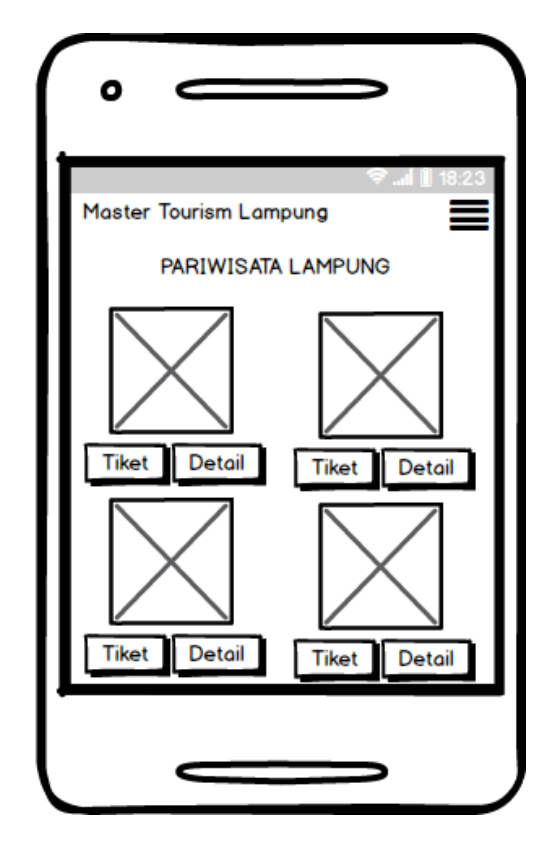

**Gambar 3. 19 Tampilan Menu Utama Pelanggan**

### **3) TampilanMenu Pemesanan Pelanggan**

Menu pemesanan adalah tampilan yang menampilkan informasi pemesanan terhadap paket yang ditawarkan dari masing-masing studio. Pada menu ini pelanggan harus melakukan pemilihan paket terlebih dahulu sehingga akan tampil menu pemesanan pelanggan. Pada menu pemesanan ini pelanggan harus melakukan pengisian tanggal dan jenis pembayaran yang akan dilakukan, setelah itu silahkan untuk mengklik tombol pesan sekarang untuk melakukan transaksi pemesanan. Adapun tampilannya sebagai berikut:

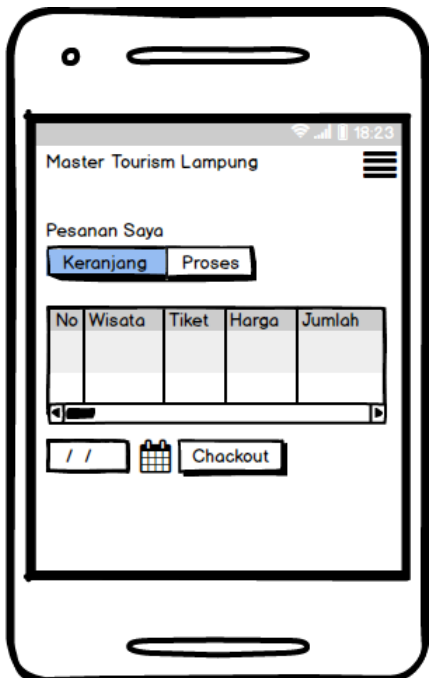

**Gambar 3. 20 Tampilan Menu Pemesanan Pelanggan**

Berdasarkan Gambar 3.20 jika pelanggan menekan tombol *checkout* maka akan tampil menu sebagai berikut :

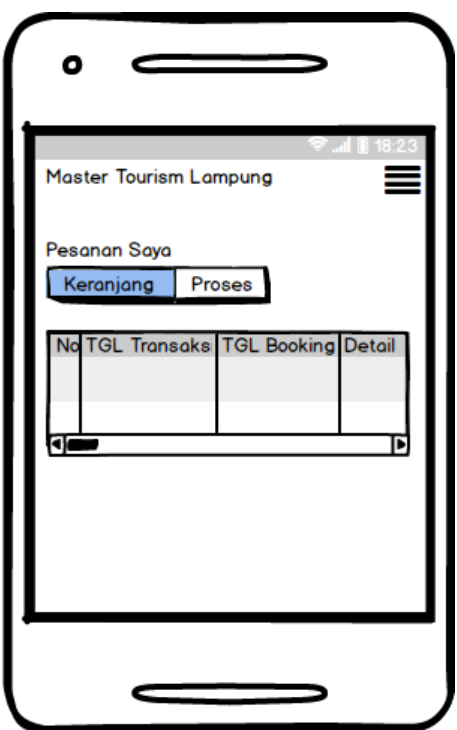

**Gambar 3. 21 Tampilan Menu Proses Pemesanan**

### **4) Tampilan Menu Pembayaran**

Menu pembayaran adalah tampilan yang menampilkan tampilan transaksi pembayaran barang yang dipesan.Menu pembayaran ini didapat dari menu riwayat pemesanan sehingga pelanggan dapat memilih untuk transaksi pembayaran. Pelanggan dapat melihat informasi Bank untuk melakukan transaksi pelanggan, dan terdapat informasi paket yang dipesan beserta biaya yang harus dibayar, serta pelanggan harus melakukan penguploadan bukti transaksi yang telah dilakukan kedalam sistem dengan batas waktu 1x24 jam sebagai bukti bahwa booking dapat dilanjutkan dengan mengklik tombol kirim agar dapat mengirim informasi pembayaran. Adapun tampilannya sebagai berikut:

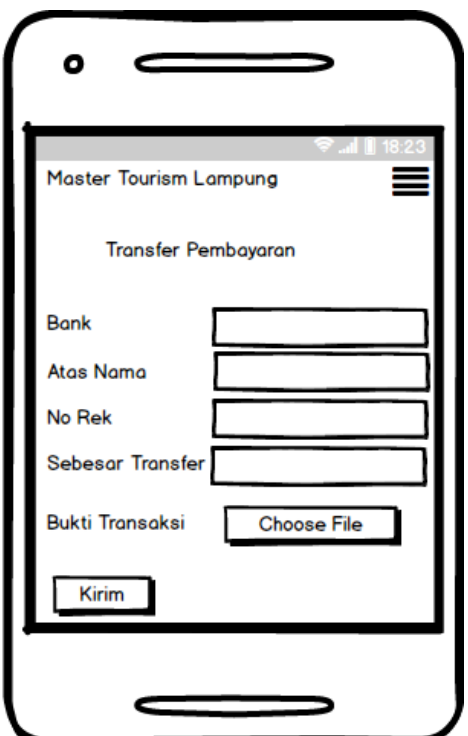

**Gambar 3. 22 Tampilan Menu Pembayaran**

#### **5) Tampilan Menu Edit Profile**

Menu edit profileadalah tampilan yang dapat mengubah identitas pelanggan. Pada menu ini terdapat inputan nama, username, no HP, email, dan alamat yang dapat diubah dengan mengklik tombol edit *profile.*Adapun tampilannya sebagai berikut:

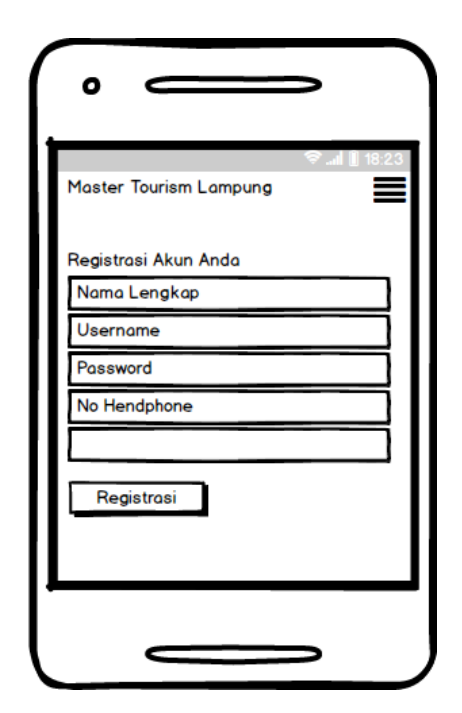

**Gambar 3. 23 Tampilan Menu Edit Profile**

## **D. Tampilan yang Diakses Admin**

### **1) TampilanForm***Login* **Admin**

Menu login adalah hak akses admin untuk masuk kedalam sistem disini pelanggan dapat memasukkan *email* dan *password* setelah mendaftar ataupun yang sudah terdaftar.Menu *login* ini terdapat tombol *login* yang nantinya akan masuk kedalam sistem. Adapun tampilannya sebagai berikut:

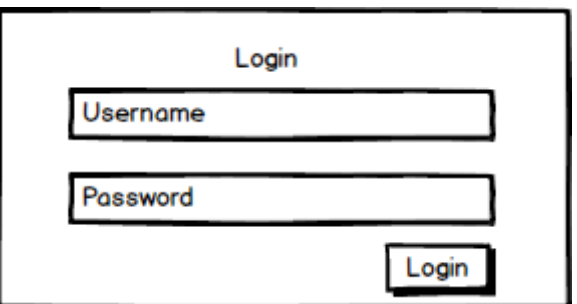

**Gambar 3. 24 Tampilan Form** *Login* **Admin**

## **2) Tampilan Menu Utama Admin**

Menu utama adalah tampilan yang menampilkan tampilan awal program dimenu admin. Didalam menu admin terdapat menu tentang, petunjuk, data gallery, data pelanggan, paket, pesanan, dan laporan pendapatan,Adapun tampilannya sebagai berikut:

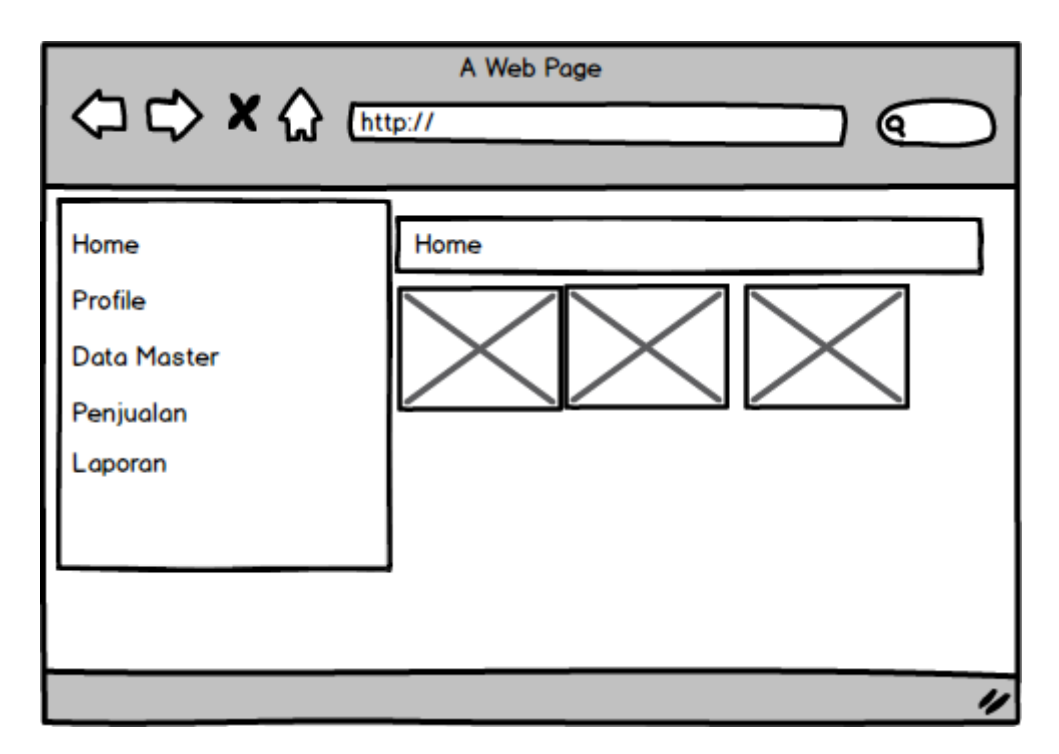

**Gambar 3. 25 Tampilan Menu Utama Admin**

### **3) TampilanMenuProfile Aplikasi**

Tampilan menu data profile digunakan untuk mengubah data profile. Pada menu ini terdapat inputan field judul da nisi jika ingin mengubah silahkan mengklik tombol ubah. Adapun tampilan menu tentangsebagai berikut:

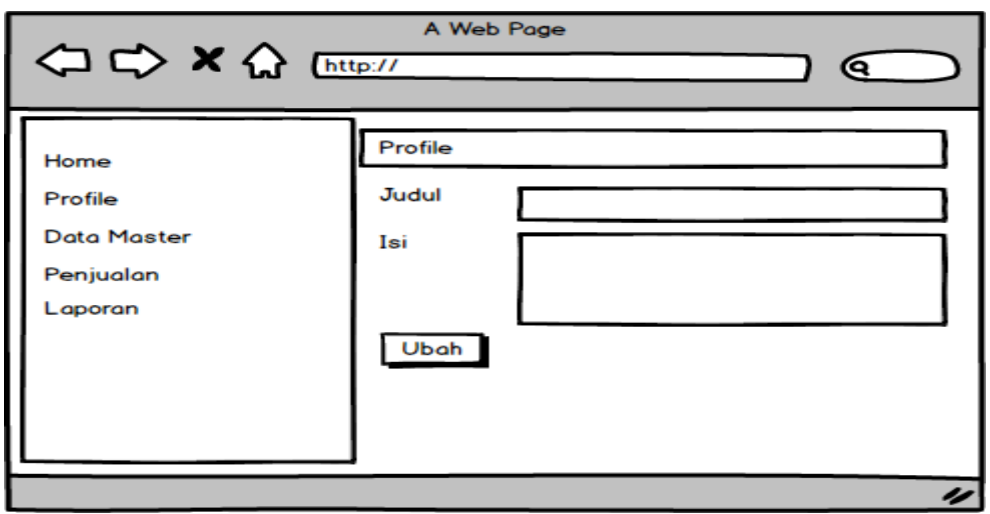

**Gambar 3. 26 Tampilan Menu Profile**

## **4) TampilanMenu Akun**

Tampilan menu data akundigunakan untuk menambah data akun Pada menu akun ini terdapat tombol tambah untuk menambah data akun dan terdapat inputan field. Adapun tampilan menu input dataakunsebagai berikut:

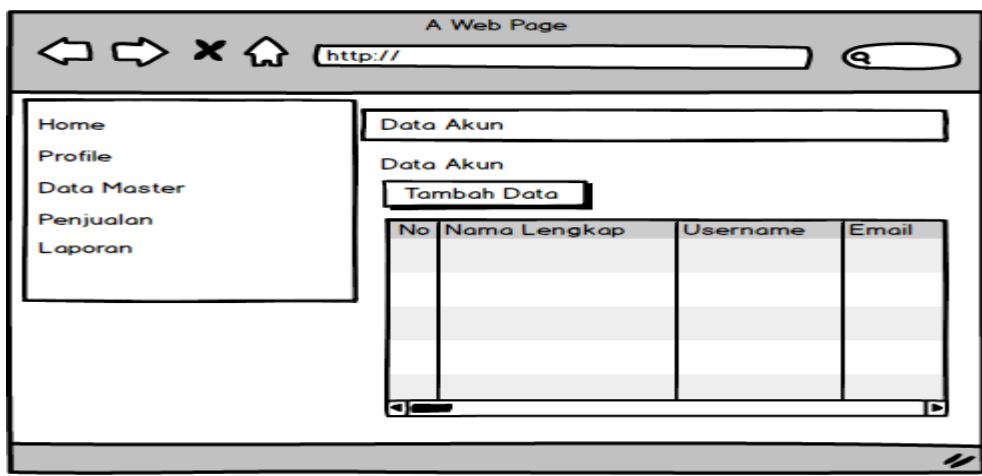

**Gambar 3. 27 Tampilan Menu Akun**

### **5) TampilanMenu Kategori**

Tampilan menu data kategori digunakan untuk mengelola data kategori. Adapun tampilan menu kategori sebagai berikut:

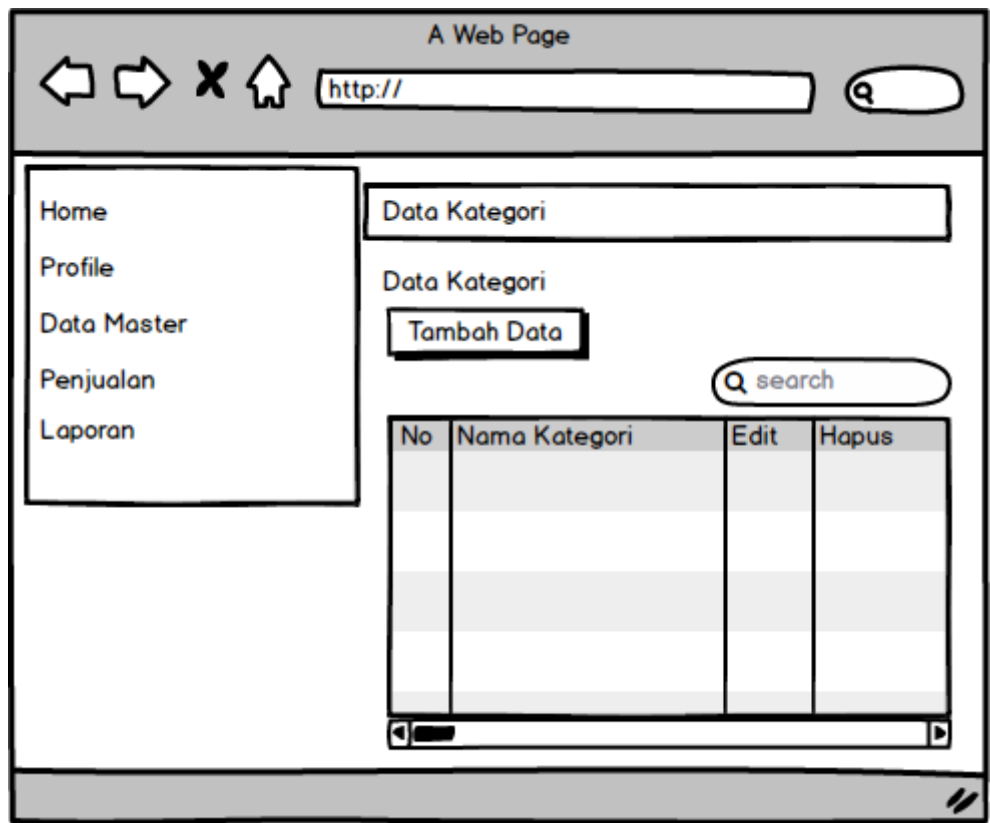

**Gambar 3. 28 Tampilan Menu Kategori**

### **6) TampilanMenu Paket Wisata**

Tampilan menu data paket digunakan untuk menambah data paket. Pada menu ini untuk melakukan proses pendaftaran paket yang akan muncul pada tampilan menu utama pelanggan. Pada menu paket ini terdapat tombol tambah untuk menambah data paket dan terdapat inputan field seperti nama paket, kategori, dan harga serta terdapat menu edit dan hapus untuk melakukan penghapusan data paket. Adapun tampilan menu input datapaket sebagai berikut:

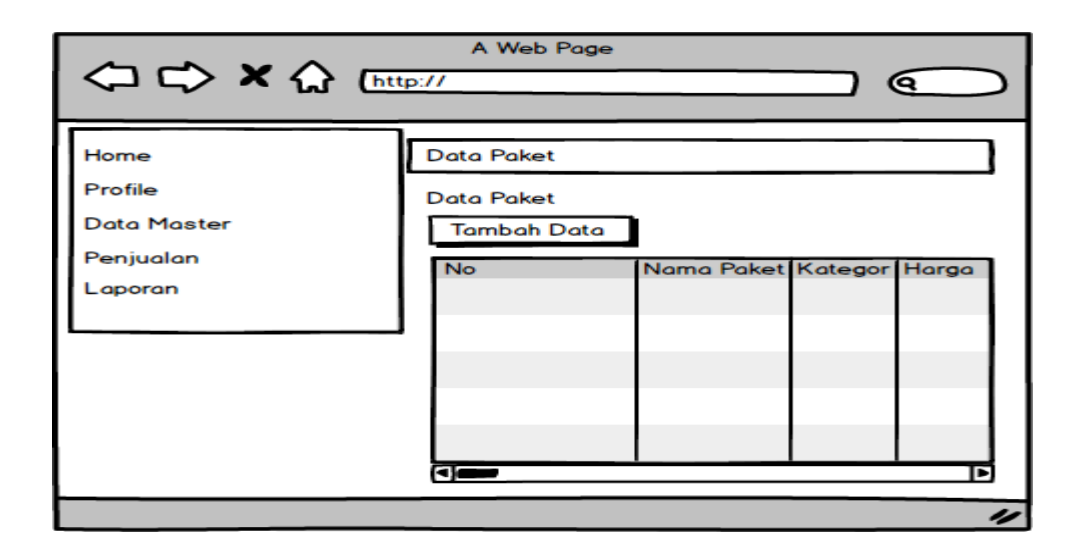

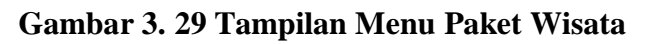

### **7) TampilanMenu Penjualan**

Tampilan data penjulan bertujuan melihat data penjualan yang telah dipesan oleh pelanggan. Pada menu ini terdapat identitas pemesanan seperti no order, tanggal, nama paket, jumlah, harga, dan total. Adapun tampilan order masuk sebagai berikut:

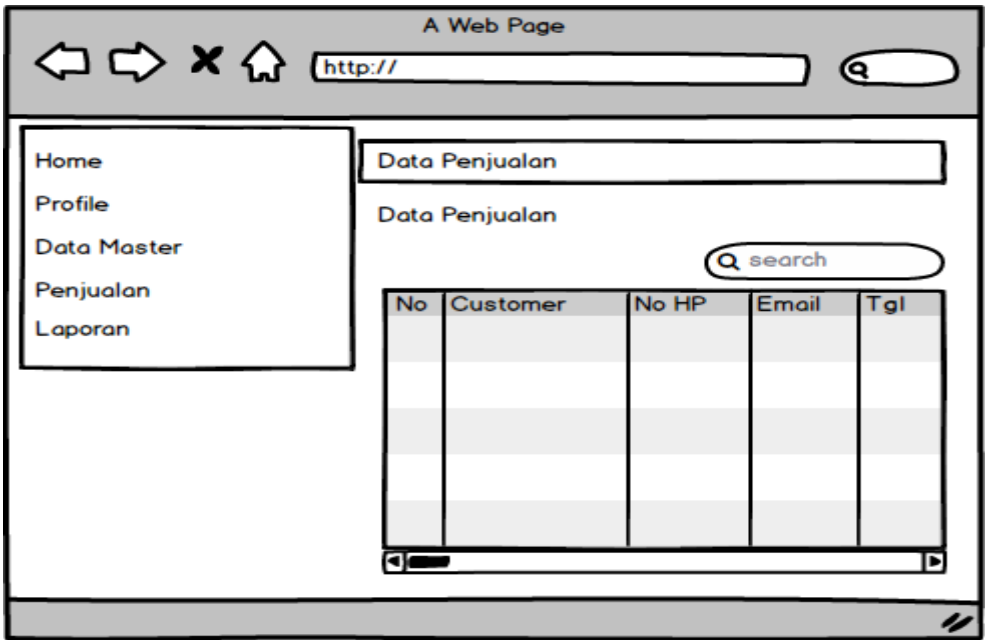

**Gambar 3. 30 Tampilan Menu Penjualan**

#### **8) Tampilan Menu Laporan Penjualan**

Laporan adalah tampilan yang menampikan laporan pemesanan yang dipesan oleh pelanggan. Laporan ini dapat dicetak sesuai dengan periode yaitu dengan cara menginputkan tanggal yang ingin dilakukan pencetakan lalu menekan tombol cetak. Adapun tampilannya sebagai berikut:

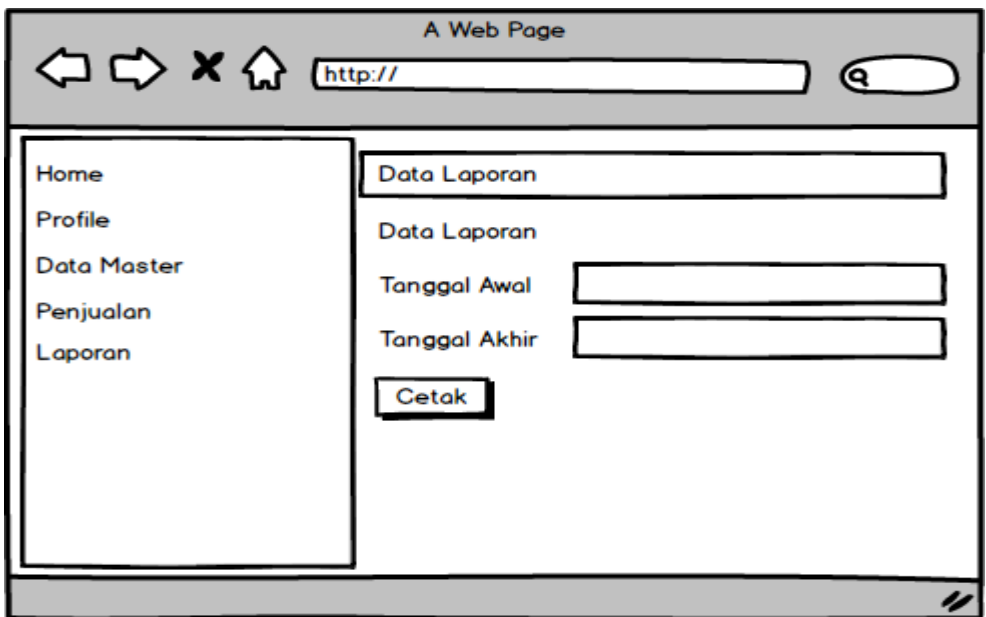

**Gambar 3. 31Tampilan Menu LaporanPenjualan**

### **3.1.5. Pengujian Sistem** *Black Box*

Sistem yang dibangun akan diuji menggunakan metode pengujian *Black Box. Black box* testing adalah pengujian yang dilakukan hanya mengamati hasil eksekusi melalui data uji dan memeriksa fungsional dari perangkat lunak. Jadi dianalogikan seperti kita melihat suatu kotak hitam, kita hanya bisa melihat penampilan luarnya saja, tanpa tau ada apa dibalik bungkus hitamnya. Sama seperti pengujian *black box,* mengevaluasi hanya dari tampilan luarnya (*interface*),

fungsionalitasnya tanpa mengetahui apa sesungguhnya yang terjadi dalam proses detilnya (hanya mengetahui *input* dan *output*).

Kelebihan *Black Box* Testing

- 1. Dapat memilih subset test secara efektif dan efisien.
- 2. Dapat menemukan cacat.
- 3. Memaksimalkan *testing investment.*